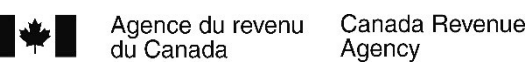

# Guide T5007 – Déclaration des prestations

2023

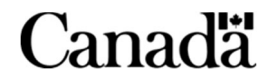

T4115(F) Rév. 23

# **Ce guide s'adresse-t-il à vous**

Selon les articles 232 et 233 du Règlement de l'impôt sur le revenu, tout organisme qui verse des indemnités pour accidents du travail ou des prestations d'assistance sociale est tenu de produire une déclaration de renseignements concernant ces paiements en utilisant la déclaration de renseignements T5007. Cette déclaration comprend le T5007 Sommaire et les feuillets T5007 connexes. Elle peut servir à déclarer l'une ou l'autre source de revenu.

Ce guide est conçu pour aider les commissions des accidents du travail, les organismes de services sociaux et d'autres organisations à déterminer :

- quels genres d'indemnités ou de prestations faut-il déclarer;
- quand produire la déclaration de renseignements T5007 et où l'envoyer.

Ce guide explique aussi comment remplir le T5007 Sommaire et les feuillets T5007 connexes.

Les publications et la correspondance personnalisée de l'ARC sont disponibles en braille, en gros caractères, en texte électronique et en format MP3. . Pour en savoir plus, allez à **canada.ca/arc-medias-substituts** ou composez le **1-800-959-7383**.

### **Renseignements confidentiels**

Selon la Loi sur la protection des renseignements personnels, nous pouvons utiliser les renseignements que vous fournissez dans la déclaration de renseignements T5007 et dans les feuillets et formulaires qu'elle comprend seulement aux fins permises par la Loi.

# **Renvois à la Loi de l'impôt sur le revenu**

Sauf indication contraire, toute référence législative renvoie à la Loi de l'impôt sur le revenu, ou le cas échéant, au Règlement de l'impôt sur le revenu.

The English version of this guide is called T5007 Guide – Return of Benefits

# **Transmission électronique obligatoire**

Selon la proposition du budget de 2022, le seuil à partir duquel la transmission par voie électronique obligatoire des déclarations sur le revenu pour l'année civile 2023 a été réduit de 50 à 5 déclarations de renseignements. Pour en savoir plus sur les plus récents renseignements sur la pénalité imposée pour ne pas avoir produit de déclarations de renseignements par Internet, allez à canada.ca/production-electronique-obligatoire. Vous pouvez aussi vous abonner à la liste de distribution par courriel de l'ARC sur la production électronique des déclarations de renseignements, à **canada.ca/arc -listes-envois-electroniques**.

### **Versements ou paiements électroniques de plus de 10 000 \$**

À compter du 1er janvier 2024, les paiements ou les versements à l'ordre du receveur général du Canada doivent être faits en ligne si le montant dépasse 10 000 \$. Les payeurs pourraient devoir payer une pénalité, à moins qu'ils ne puissent raisonnablement pas verser ou payer le montant en ligne. Pour en savoir plus, allez à **canada.ca/paiements**.

# **Disponibilité du transfert de fichiers par Internet**

La transmission par Internet est disponible à compter du 8 janvier 2024.

# **Table des matières**

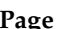

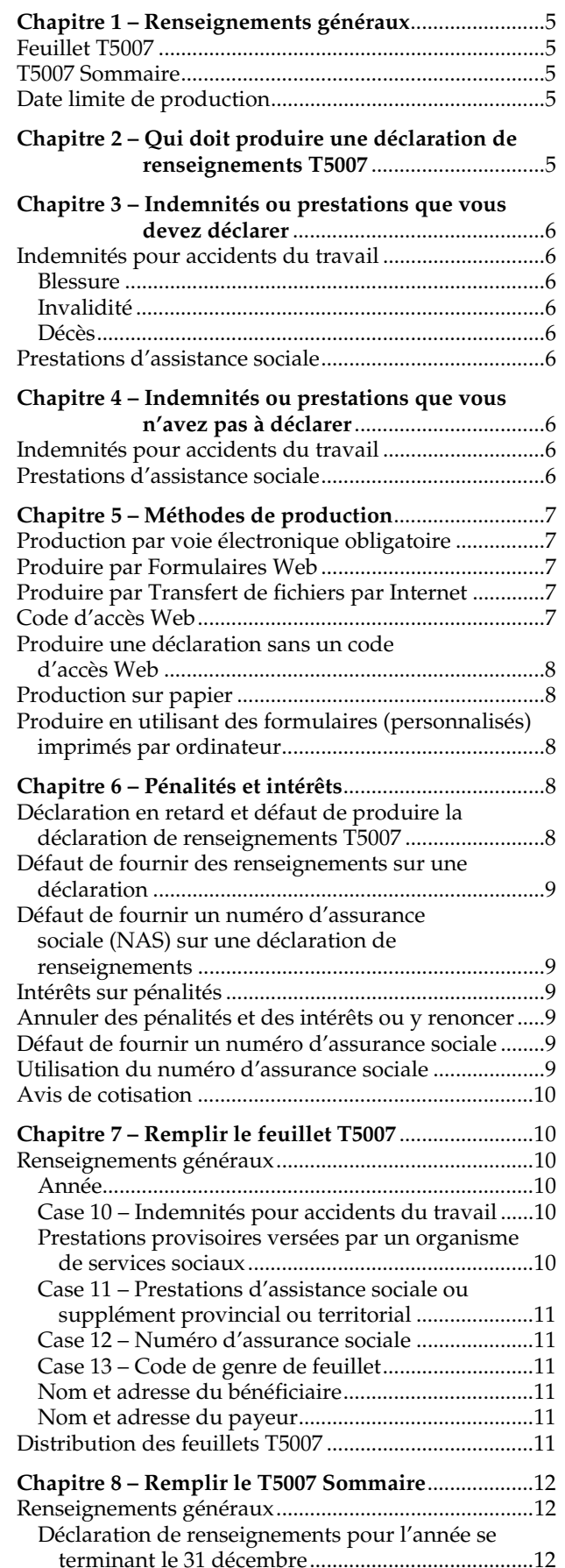

# **Page Page**

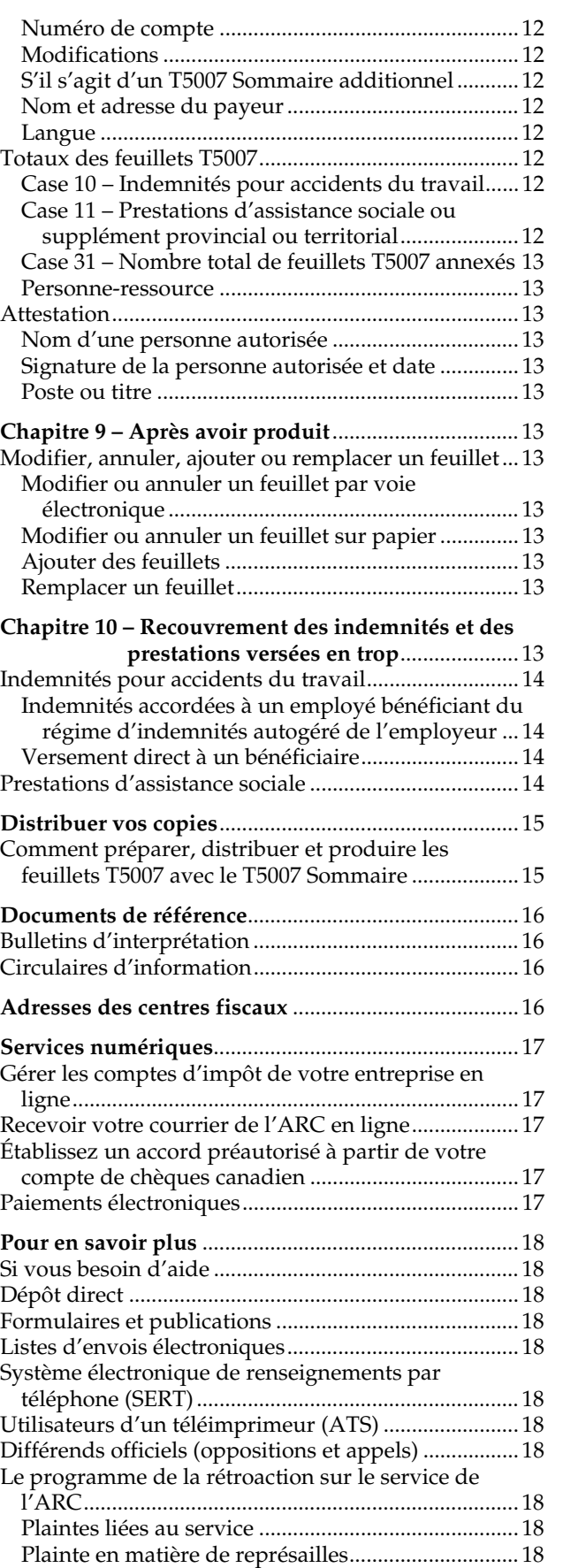

# **Chapitre 1 – Renseignements généraux**

Ce guide ne traite pas de toutes les situations fiscales. Pour obtenir une liste des publications qui expliquent certaines situations plus en détail, lisez « Documents de référence » à la page 16.

Si vous produisez votre déclaration de renseignements T5007 par voie électronique, lisez « Chapitre 5 – Méthodes de production » à la page 7.

# **Feuillet T5007**

Utilisez les feuillets T5007 pour identifier les bénéficiaires d'indemnités pour accidents du travail et de prestations d'assistance sociale et pour reporter les sommes qui leur ont été versées.

Il y a trois feuillets T5007 sur chaque page. Ils peuvent être téléchargés et imprimés et être dactylographiés ou remplis à la main.

Les feuillets T5007 permettent aux bénéficiaires de savoir facilement quels montants d'indemnités ou de prestations ils ont reçus au cours de l'année. Le revenu qui figure sur le feuillet T5007 n'est pas imposable, mais le bénéficiaire doit quand même l'inclure dans son revenu net. Le bénéficiaire a besoin de ces renseignements s'il veut demander le supplément de revenu garanti et se prévaloir de certains crédits d'impôt et de versements auxquels il peut avoir droit. Il s'agit notamment de l'allocation canadienne pour enfants, du crédit pour la taxe sur les produits et les services/la taxe de vente harmonisée, certaines prestations et certains crédits d'impôt provinciaux ou territoriaux et certains crédits d'impôt non remboursables, tels que le montant en raison de l'âge, le montant pour époux ou conjoint de fait et le montant pour frais médicaux.

# **T5007 Sommaire**

Le T5007 Sommaire sert à additionner toutes les sommes inscrites sur les feuillets T5007. Ne nous faites pas parvenir une copie papier du T5007 Sommaire si vous produisez votre déclaration de renseignements par voie électronique.

# **Date limite de production**

Vous devez produire votre déclaration de renseignements T5007 au plus tard **le dernier jour de février de l'année qui suit l'année civile visée par la déclaration de renseignements**. Lorsque la date limite tombe un samedi, un dimanche ou un jour férié reconnu par l'ARC, votre déclaration est considérée comme reçue à temps si l'ARC la reçoit le jour ouvrable suivant ou si elle porte le cachet postal du **jour ouvrable suivant**. Il est à noter que plusieurs provinces et territoires ont leurs propres congés. Ainsi, les dates d'échéance varient selon votre province ou territoire de résidence. Pour consulter la liste des jours fériés, allez à **canada.ca/arc-echeances**.

Vous pouvez faire parvenir aux bénéficiaires leurs feuillets T5007 par voie électronique. Le bénéficiaire doit avoir consenti par écrit ou par courriel à les recevoir de cette façon.

Vous devez envoyer aux bénéficiaires leurs copies des feuillets T5007 à leur dernière adresse connue ou leur remettre en personne, au plus tard à la date limite où vous devez produire la déclaration de renseignements T5007.

#### **Renseignements importants : Production électronique de déclarations de renseignements**

Toutes les déclarations de renseignements devraient être produites électroniquement afin d'éviter le temps d'attente lors du traitement des déclarations papier. La production de déclarations papier peut entrainer des pénalités.

L'ARC offre deux façons de produire vos déclarations de renseignements électroniquement :

- **Formulaires Web** chaque soumission peut comprendre jusqu'à 100 feuillets.
- **Transfert de fichier par Internet** Vous pouvez soumettre par Internet des fichiers qui vont jusqu'à 150 Mo.

Voici certains avantages à produire vos déclarations électroniquement :

- Votre déclaration sera traitée dans les plus brefs délais;
- Vous recevez un numéro de confirmation quand vous produisez;
- Les feuillets sont disponibles plus tôt pour Préremplir ma déclaration.

Pour obtenir de plus amples renseignements au sujet de Formulaires Web, du transfert de fichier par Internet et des pénalités, veuillez consulter **canada.ca/impots-tedr**.

# **Chapitre 2 – Qui doit produire une déclaration de renseignements T5007**

Tout organisme ou commission provincial, territorial ou municipal, ou autre entreprise semblable, sont tenus de produire une déclaration de renseignements T5007 lorsqu'il :

- verse des prestations d'assistance sociale fondées sur une évaluation des ressources, des besoins ou du revenu;
- verse un montant à un particulier aux fins d'indemnisation en vertu d'une loi fédérale, provinciale ou territoriale sur les accidents du travail pour blessure, invalidité ou décès;
- prend une décision sur une demande et détermine que le particulier est admissible à une indemnisation en vertu d'une loi fédérale, provinciale ou territoriale sur les accidents du travail pour blessure, invalidité ou décès, même si :
	- il ne verse pas un montant au particulier ou;
	- le montant total d'indemnisation reçu par le particulier dépasse le montant auquel il avait droit.

Les employeurs qui continuent de verser le salaire à un employé avant et après qu'une décision soit rendue par la commission des accidents du travail ne sont pas tenus de produire la déclaration de renseignements T5007. Pour en savoir plus, lisez la « Case 10 – Indemnités pour accidents du travail » à la page 10.

# **Chapitre 3 – Indemnités ou prestations que vous devez déclarer**

Les alinéas 56(1)(u) et 56(1)(v) de la Loi de l'impôt sur le revenu précisent les indemnités pour accidents du travail, ainsi que les prestations d'assistance sociale, que le bénéficiaire doit inclure dans son revenu. La liste ci-dessous énumère les cas les plus fréquents où vous devez déclarer les indemnités pour accidents du travail et les prestations d'assistance sociale. Cette liste n'est pas complète, mais elle vous permettra de déterminer plus facilement les paiements que vous devez déclarer.

# **Indemnités pour accidents du travail**

Les indemnités pour accidents du travail comprennent les versements faits dans les circonstances suivantes :

### **Blessure**

Il s'agit d'une indemnité versée pour une blessure selon une loi fédérale, provinciale ou territoriale sur les accidents du travail. Ces versements comprennent les indemnités versées à titre de perte de revenu d'emploi, en raison d'une blessure ou d'une condition indemnisable.

### **Invalidité**

Il s'agit d'une indemnité versée pour invalidité selon une loi fédérale, provinciale ou territoriale sur les accidents du travail. Ces versements comprennent :

- un montant versé à un travailleur blessé pour perte de revenu découlant d'une invalidité totale ou partielle, temporaire ou permanente, suite à un accident du travail;
- un montant versé à un travailleur blessé pour une indemnité pour perte de revenu future en raison d'une blessure entraînant une déficience permanente ou une invalidité temporaire.

### **Décès**

Il s'agit d'une indemnité versée selon une loi fédérale, provinciale ou territoriale sur les accidents du travail ayant causé un décès. Ces versements comprennent :

- les prestations de survivant versées périodiquement à l'époux ou conjoint de fait à charge, aux enfants à charge ou orphelins;
- les sommes qui proviennent de l'assurance-salaire et qui sont versées périodiquement à l'époux ou conjoint de fait survivant en vue de remplacer le revenu qu'aurait gagné le travailleur qui est décédé suite à un accident du travail ou d'un accident industriel.

# **Prestations d'assistance sociale**

Les prestations d'assistance sociale sont les prestations versées aux particuliers ou à des tiers en leur nom, en tenant compte des ressources, des besoins ou du revenu. Elles comprennent aussi des sommes qui permettent de satisfaire aux nécessités de la vie telles que la nourriture, les vêtements et le logement. Ces prestations peuvent aussi comprendre les sommes payées pour couvrir le coût d'un loyer ou d'une hypothèque.

# **Chapitre 4 – Indemnités ou prestations que vous n'avez pas à déclarer**

### **Indemnités pour accidents du travail**

Ne déclarez pas un versement ou une indemnité pour se rapportant :

- aux frais médicaux engagés par ou pour l'employé;
- aux frais funéraires pour un employé;
- aux frais judiciaires pour un employé;
- à la formation ou à l'orientation professionnelle d'un employé, si cette somme ne fait pas partie d'une somme provenant de l'assurance-salaire ou n'est pas payée au lieu d'une telle somme;
- au décès d'un employé, autre que les paiements périodiques versés après son décès.

#### **Remarque**

Dans la somme déclarée sur le feuillet T5007, n'incluez pas les intérêts versés sur les indemnités pour accidents du travail accordées rétroactivement. Ces intérêts, qui s'accumulent jusqu'à la date où l'indemnité est accordée, n'ont pas à être inclus dans le revenu. Ne produisez pas de feuillet T5007 ou de feuillet T5 pour ces paiements d'intérêts.

### **Prestations d'assistance sociale**

Ne déclarez pas un versement qui remplit l'une des conditions suivantes :

- il fait partie d'une série de paiements totalisant 500 \$ ou moins versés au cours de l'année d'imposition;
- il ne fait pas partie d'une série de paiements;
- il est fait à l'égard des frais médicaux engagés par le bénéficiaire ou;
- il est fait à l'égard des frais de garde d'enfants, y compris un service de garde à la maison, un service de garderie de jour ou des services fournis par un pensionnat ou un camp de vacances, si ces frais seraient par ailleurs admissibles à la déduction prévue à l'article 63 de la Loi de l'impôt sur le revenu;
- il est fait à l'égard des frais funéraires pour une personne ayant un lien de parenté avec le prestataire;
- il est fait à l'égard des frais judiciaires contractés par le prestataire ou en son nom, ou par une personne ayant un lien de parenté avec le prestataire;

■ il est fait à l'égard de la formation ou de l'orientation professionnelle du prestataire ou d'une personne ayant un lien de parenté avec le prestataire.

#### **Remarque**

Ne remplissez pas de feuillet T5007 pour des prestations d'assistance sociale versées à des particuliers visant à garder leur lieu principal de résidence accessible à l'intention d'une personne placée en famille d'accueil.

# **Chapitre 5 – Méthodes de production**

La transmission par Internet est disponible à compter du 8 janvier 2024. Vous **devez** produire vos déclarations de renseignements en ligne **si vous produisez plus de 5 déclarations de renseignements (feuillets)** pour une année civile.

Si vous utilisez un logiciel commercial ou un logiciel maison pour gérer votre entreprise, vous pouvez nous transmettre jusqu'à **150 Mo** par transfert de fichiers par Internet. Par exemple, une société de service peut produire plusieurs déclarations en une seule transmission pourvu que le fichier total ne dépasse pas la restriction de 150 Mo.

Si votre déclaration contient plus de 150 Mo, vous pouvez soit la comprimer soit la diviser afin que chaque soumission ne dépasse pas 150 Mo.

#### **Remarque**

Si vous produisez plusieurs feuillets par voie électronique pour le même type de déclaration, année d'imposition et numéro de compte, regroupez tous les feuillets sous un seul sommaire et produisez une seule déclaration. Produisez les feuillets originaux et modifiés dans des déclarations distinctes. Pour en savoir plus sur la production des déclarations de renseignements par Internet, aller à **canada.ca/impots-tedr**.

### **Production par voie électronique obligatoire**

### **Défaut de produire des déclarations de renseignements par Internet**

Si vous produisez plus de 5 déclarations de renseignements (feuillets) pour une année civile et que vous ne produisez pas les déclarations au moyen du Transfert de fichiers par Internet ou de l'application Formulaires Web, vous pourriez avoir à payer une pénalité déterminée selon le tableau suivant :

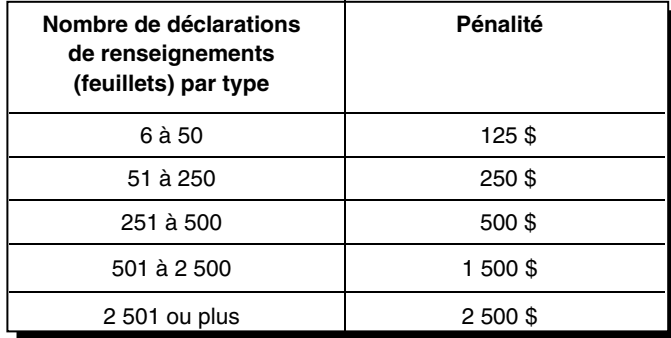

# **Produire par Formulaires Web**

Notre service Formulaires Web est gratuit et sécurisé. Pour l'utiliser, il vous suffit d'avoir un accès Internet. Grâce à ce service, il vous sera facile de remplir une déclaration de renseignements en suivant les instructions étape par étape.

Le service Formulaires Web vous permet de :

- produire **jusqu'à 100 feuillets** originaux, supplémentaires, modifiés ou annulés directement à partir de notre site Web;
- calculer les totaux du sommaire;
- créer une déclaration de renseignements électronique contenant des feuillets et un sommaire, que vous pourrez sauvegarder et importer plus tard;
- imprimer tous vos feuillets et votre sommaire;
- valider les données en temps réel.

Une fois que vous aurez produit votre déclaration de renseignements, nous vous enverrons un numéro de confirmation comme preuve de réception.

Pour utiliser le service Formulaires Web, vous aurez besoin d'un code d'accès Web. Si vous n'en avez pas, vous pouvez en obtenir un facilement en ligne ou en nous appelant. Pour en savoir plus, lisez « Code d'accès Web » sur cette page.

Pour commencer à utiliser le service Formulaires Web ou pour en savoir plus à son sujet, allez à **canada.ca/impots -tedr**.

### **Produire par Transfert de fichiers par Internet**

Le transfert de fichiers par Internet vous permet de transmettre une déclaration originale ou modifiée contenant un maximum de **150 Mo**. Tout ce qu'il vous faut, est un navigateur Web pour vous connecter à Internet et votre logiciel pourra créer, imprimer et sauvegarder votre déclaration de renseignements T5007 électronique que vous produirez en format XML. Pour en savoir plus au sujet de cette méthode, communiquez avec votre éditeur de logiciel ou allez à **canada.ca/impots-tedr**.

# **Code d'accès Web**

Pour produire une déclaration au moyen des services Transfert de fichiers par Internet ou Formulaires Web, vous avez besoin d'un numéro d'entreprise et de son code d'accès Web, à moins que vous n'utilisiez Mon dossier d'entreprise ou Représenter un client. Pour en savoir plus sur ces deux derniers services, lisez la section suivante « Produire une déclaration sans un code d'accès Web » sur cette page. Si vous n'avez pas de code ou l'avez égaré, allez à **canada.ca/impots-tedr** pour accéder à notre service en ligne de code d'accès Web. Si vous ne pouvez pas obtenir votre code en ligne ou désirez le changer, composez le **1-800-959-7775**.

# **Produire une déclaration sans un code d'accès Web**

Pour vous **inscrire en tant que propriétaire d'entreprise**, allez à Mon dossier d'entreprise à **canada.ca/mon-dossier -entreprise-arc** et faites ce qui suit :

- Sélectionnez « Partenaire de connexion Ouverture de session/Inscription » et créez un ID utilisateur et un mot de passe de l'ARC. Vous pouvez aussi sélectionner « Poursuivez vers un Partenaire de connexion » et utiliser les mêmes données d'ouverture de session que celles que vous utilisez pour d'autres services en ligne, telle que les services bancaires en ligne.
- Pour vous inscrire, vous devrez fournir les renseignements suivants :
	- votre numéro d'assurance sociale (NAS);
	- votre date de naissance;
	- votre code postal ou code ZIP;
	- le montant que vous avez inscrit à une ligne donnée dans une de vos Déclarations de revenus et de prestations (le numéro de la ligne que nous demandons peut varier; ce pourrait être d'une déclaration de l'année en cours ou de l'année précédente);
	- votre numéro d'entreprise (NE).
- Vous devez entrer un code de sécurité de l'ARC pour terminer le processus d'enregistrement. Vous pouvez demander un code de sécurité de l'ARC par courrier ou par courriel.
- Allez à Mon dossier d'entreprise et inscrivez votre code de sécurité.

Pour vous **inscrire en tant que représentant**, cela comprend les employés d'une entreprise, allez à Représenter un client à **canada.ca/impots-representants** et faites ce qui suit :

- Sélectionnez « Partenaire de connexion Ouverture de session/Inscription » et créez un ID utilisateur et un mot de passe de l'ARC. Vous pouvez aussi sélectionner « Poursuivez vers un Partenaire de connexion » et utiliser les mêmes données d'ouverture de session que celles que vous utilisez pour d'autres services en ligne, telle que les services bancaires en ligne.
- Pour vous inscrire, vous devrez fournir :
	- votre code d'accès indiqué sur votre avis de cotisation;
	- votre code postal ou code ZIP.
- Inscrivez-vous en tant que propriétaire d'entreprise (à l'aide de votre NE) à titre personnel à ce service afin d'obtenir un identificateur du représentant (ID Rep), ou créez un groupe de représentants afin d'obtenir un identificateur de groupe (ID Groupe).

#### **Remarque**

Si l'entreprise vous donne un accès en ligne dans Mon dossier d'entreprise à **canada.ca/mon-dossier -entreprise-arc**, vous aurez immédiatement accès au compte d'entreprise en ligne.

Une fois inscrit en tant que propriétaire d'entreprise ou enregistré et autorisé en tant que représentant, employé ou groupe d'employés, vous pourrez produire ou modifier vos feuillets T5007 sans code d'accès Web.

### **Production sur papier**

Si vous produisez de 1 à 5 feuillets de renseignements, nous vous encourageons fortement à utiliser les services Transfert de fichiers par Internet ou Formulaires Web. Cependant, vous pouvez produire jusqu'à 5 feuillets sur papier.

Si vous voulez produire votre déclaration sur papier, postez-la à l'adresse suivante :

Programme T5007 Centre fiscal de Jonquière Case postale 1300 PDF Jonquière Jonquière QC G7S 0L5

### **Produire en utilisant des formulaires (personnalisés) imprimés par ordinateur**

Pour ceux qui remplissent un grand nombre de feuillets, nous acceptons certains feuillets autres que les nôtres. Vous devez fournir les renseignements pertinents imprimés au verso des feuillets de renseignements du destinataire. Afin de vous assurer qu'ils soient conformes, suivez les directives relatives à la production de feuillets hors-série à **canada.ca/arc-formulaires-hors-serie** ou consultez la circulaire d'information IC97-2R, Les formulaires hors-série.

# **Chapitre 6 – Pénalités et intérêts**

### **Déclaration en retard et défaut de produire la déclaration de renseignements T5007**

Vous devez produire votre déclaration de renseignements (feuillets) T5007 et remettre les copies des feuillets T5007 aux bénéficiaires au plus tard **le dernier jour de février de l'année qui suit l'année civile visée par la déclaration de renseignements**. Lorsque la date limite tombe un samedi, un dimanche ou un jour férié reconnu par l'ARC, votre déclaration est considérée comme reçue à temps si l'ARC la reçoit le jour ouvrable suivant ou si elle porte le cachet postal **du jour ouvrable suivant**. Il est à noter que plusieurs provinces et territoires ont leurs propres congés. Ainsi, les dates d'échéance varient selon votre province ou territoire de résidence. Pour consulter la liste des jours fériés, allez à **canada.ca/impots-dates -particuliers**.

La pénalité minimale pour la production tardive de la déclaration de renseignements (feuillets) T5007 est de 100 \$ et la pénalité maximale est de 7 500 \$. La structure de pénalités complète se trouve à **canada.ca/impots-tedr**.

### **Défaut de fournir des renseignements sur une déclaration**

Lorsque vous produisez une déclaration de renseignements, vous devez faire un effort raisonnable pour obtenir les renseignements nécessaires, y compris les numéros d'assurance sociale des particuliers pour lesquels vous établissez des feuillets. Si vous ne faites pas un effort raisonnable, nous pourrions vous imposer une pénalité de 100 \$ chaque fois que vous ne fournissez pas les renseignements requis.

### **Défaut de fournir un numéro d'assurance sociale (NAS) sur une déclaration de renseignements**

Assurez-vous que le numéro d'assurance sociale (NAS) et le nom que vous inscrivez sur le feuillet T5007 de chaque particulier sont exacts.

Si le bénéficiaire ne vous a pas fourni son NAS, vous devez pouvoir démontrer que vous avez fait un effort raisonnable pour l'obtenir. Par exemple, lorsque vous envoyez une lettre à un particulier pour lui demander son NAS, inscrivez la date de l'envoi dans un registre et conservez une copie de toute correspondance qui s'y rapporte. Si vous ne faites pas un effort raisonnable pour obtenir le NAS d'un particulier, vous serez passible d'une pénalité de 100 \$ pour chaque NAS non obtenu. Si vous ne pouvez pas obtenir le NAS d'un bénéficiaire, soumettez quand même votre déclaration de renseignements, sans le NAS, au plus tard le dernier jour de février. Autrement, vous pourriez être passible de payer une **pénalité**.

Pour en savoir plus, lisez la circulaire d'information IC82-2R, Dispositions législatives relatives au numéro d'assurance sociale et établissement des feuillets de renseignements, ou visitez le site Web de Service Canada à **canada.ca/fr/emploi-developpement-social**.

# **Intérêts sur pénalités**

Nous imposons des intérêts, composés quotidiennement au taux prescrit, sur le montant total des pénalités et des intérêts impayés. Les pénalités et les intérêts doivent être payés au receveur général. Pour en savoir plus au sujet des taux d'intérêt prescrits, allez à **canada.ca/fr/emploi -developpement-social/ministere/portefeuille/service -canada**.

# **Annuler des pénalités et des intérêts ou y renoncer**

L'ARC administre la législation, communément appelée dispositions d'allègement pour les contribuables, qui lui donne le pouvoir discrétionnaire d'annuler des pénalités ou des intérêts ou d'y renoncer lorsqu'un contribuable est incapable de respecter ses obligations fiscales en raison de circonstances indépendantes de sa volonté.

L'ARC a le pouvoir discrétionnaire d'accorder un allègement pour toute période qui se termine 10 années civiles avant l'année au cours de laquelle une demande d'allègement est faite.

Dans le cas des pénalités, l'ARC examinera votre demande uniquement pour les années d'imposition ou les exercices qui se sont terminés dans les 10 années civiles précédant l'année de la demande. Ainsi, une demande faite en 2023 doit porter sur une pénalité pour une année d'imposition ou un exercice ayant pris fin en 2013 ou après.

Dans le cas des intérêts sur un solde dû, peu importe l'année d'imposition ou l'exercice, l'ARC tiendra uniquement compte des montants accumulés au cours des 10 années civiles précédant l'année de la demande. Ainsi, une demande faite en 2023 doit porter sur les intérêts qui se sont accumulés pendant l'année 2013 ou après.

Pour faire votre demande, remplissez le formulaire RC4288, Demande d'allègement pour les contribuables – Annuler des pénalités ou des intérêts ou y renoncer. Pour en savoir plus sur l'allègement des pénalités ou des intérêts et comment soumettre votre demande, allez à **canada.ca /allegement-contribuables**.

### **Défaut de fournir un numéro d'assurance sociale**

Tout particulier doit fournir sur demande son numéro d'assurance sociale (NAS) à la personne tenue de remplir un feuillet de renseignements à son nom. Les personnes qui ne se conforment pas à cette exigence sont passibles d'une pénalité de 100 \$ chaque fois qu'elles sont en défaut.

Si un particulier n'a pas de NAS, il doit en faire la demande auprès d'un Centre Service Canada ou visiter leur site Web à **canada.ca/edsc** pour se procurer un formulaire de demande dans les 15 jours qui suivent la date où on lui a demandé de le fournir. Après avoir reçu son NAS, il a 15 jours pour le communiquer à la personne chargée de remplir le feuillet de renseignements.

Pour en savoir plus, lisez la circulaire d'information IC82-2R, Dispositions législatives relatives au numéro d'assurance sociale et établissement des feuillets de renseignements.

# **Utilisation du numéro d'assurance sociale**

Si vous êtes tenu de remplir une déclaration de renseignements, ou si vous êtes un cadre, un employé ou un mandataire d'une personne qui est tenue de le faire, vous ne pouvez pas **volontairement** utiliser, communiquer ou permettre que soit communiqué le numéro d'assurance sociale (NAS) d'un particulier à des fins autres que celles autorisées par la loi ou sans le consentement écrit de celui-ci.

Si vous utilisez le NAS à une fin non autorisée, vous commettez une infraction et êtes passible d'une amende d'au plus 5 000 \$, d'une peine d'emprisonnement d'une durée maximale de 12 mois ou des deux à la fois.

# **Avis de cotisation**

Nous établirons un avis de cotisation uniquement si nous imposons une pénalité à l'égard d'une déclaration de renseignements T5007.

# **Chapitre 7 – Remplir le feuillet T5007**

### **Renseignements généraux**

Avant de remplir les feuillets T5007, lisez « Chapitre 5 – Méthodes de production » à la page 7. Nous pourrons traiter votre déclaration de renseignements T5007 de façon plus efficace si vous suivez ces instructions.

### **Année**

Inscrivez les quatre chiffres de l'année civile où le bénéficiaire a reçu les indemnités pour accidents du travail ou les prestations d'assistance sociale.

### **Case 10** – Indemnités pour accidents du travail

Il existe trois modes d'attribution de l'indemnité :

- par **versement direct** au bénéficiaire;
- par **remboursement du plein salaire de l'employé**, dans les cas où la commission des accidents du travail verse la somme accordée à l'employeur à titre de remboursement de l'argent qu'il a avancé à l'employé en attendant que la décision relative à l'indemnité soit rendue;
- par versement à l'employé membre d'un régime **d'indemnités autogéré de l'employeur**, dans les cas où la commission des accidents du travail établit l'admissibilité de la demande d'indemnité et le montant de celle-ci, mais où l'entière responsabilité du versement incombe soit à l'employeur, soit à une compagnie d'assurance.

**Versement direct au bénéficiaire** – Inscrivez à la case 10 le montant total (dollars et cents) des indemnités pour accidents du travail versées au bénéficiaire au cours de l'année.

**Remboursement du plein salaire de l'employé et versement à l'employé membre d'un régime d'indemnités autogéré de l'employeur** – Inscrivez à la case 10 le montant total (dollars et cents) accordé pour l'année civile à titre d'indemnité pour accidents du travail. Le total du paiement doit être déclaré pour l'année où le paiement a été effectué.

### **Exemple 1**

**L'année de la demande d'indemnité et l'année de son versement diffèrent** – Un employé a un accident et présente une demande d'indemnité au cours de l'année A. La commission des accidents du travail accepte la demande au cours de l'année A et rembourse l'employeur au cours de l'année suivante (l'année B). Dans ce cas, la commission doit produire un feuillet T5007 pour l'année B et y indiquer le montant total de l'indemnité.

### **Exemple 2**

**Le remboursement des prestations d'un régime d'assurance-salaire est déductible** – Un employé reçoit des prestations d'assurance-salaire de 5 000 \$ au cours de

l'année A. Ce montant est compris dans le revenu de l'année A. Au cours de l'année B, l'employé reçoit de nouveau des prestations d'assurance-salaire de 5 000 \$ et une indemnité pour accidents du travail de 15 000 \$. Par la suite, l'employé est tenu de rembourser 8 000 \$ des prestations d'assurance-salaire. Pour l'année B, il inclura dans son revenu les prestations d'assurance-salaire de 5 000 \$ et l'indemnité pour accidents du travail de 15 000 \$. S'il n'a pas d'autres sources de revenu, son revenu total s'établira à 20 000 \$. L'employé a droit à une déduction de 8 000 \$ pour autres dépenses d'emploi (remboursement de salaires ou traitements) pour les prestations d'assurance-salaire qu'il a dû rembourser. Il peut aussi déduire l'indemnité pour accidents du travail de 15 000 \$ incluse dans son revenu. Après avoir déduit ces montants, l'employé a une perte autre qu'en capital de 3 000 \$ qu'il peut reporter sur les 3 années précédentes et les 20 années suivantes et qu'il peut soustraire de ses autres revenus. S'il reporte cette perte sur une année d'imposition précédente, l'employé doit remplir et envoyer à son centre fiscal soit le formulaire T1A, Demande de report rétrospectif d'une perte, ou une lettre signée qui donne les détails de la demande de report.

### **Exemple 3**

**Une compagnie d'assurance verse une indemnité immédiate** – Un employé a un accident ou tombe malade et demande une indemnité. La compagnie d'assurance verse 500 \$ au travailleur qui, en retour, lui cède son droit à toute indemnité de la commission des accidents du travail. La commission décide d'accorder une indemnité de 400 \$ au travailleur. Elle verse donc 400 \$ à la compagnie d'assurance. La compagnie d'assurance émet, au nom du travailleur, un feuillet T4A faisant état d'une somme de 100 \$, qui correspond à la partie non recouvrée de l'indemnité versée au travailleur. Pour sa part, la commission doit remettre au travailleur un feuillet T5007 indiquant le montant total de l'indemnité accordée, c'est-à-dire 400 \$.

### **Remarque**

Les employeurs qui continuent de verser le salaire à un employé avant et après qu'une décision soit rendue par la commission des accidents du travail doivent retenir les montants aux fins de l'impôt sur le revenu, du Régime de pensions du Canada, et de l'assurance-emploi, et déclarer ces montants sur un feuillet T4, État de la rémunération payée. Pour en savoir plus, consultez le guide T4001, Guide de l'employeur – Les retenues sur la paie et les versements, et le guide RC4120, Guide de l'employeur – Comment produire le feuillet T4 et le Sommaire.

### **Prestations provisoires versées par un organisme de services sociaux**

Il peut arriver que des particuliers aient des difficultés financières pendant qu'ils attendent la décision de la commission des accidents du travail quant à leur demande d'indemnité. Ces particuliers peuvent alors s'adresser à un organisme de services sociaux pour obtenir une aide financière provisoire et, dans ce cas, céder à l'organisme leurs droits aux sommes à recevoir à titre d'indemnité de la commission des accidents du travail. La cession peut viser la totalité ou une partie de la somme à recevoir.

**Cession des indemnités** – La somme que la commission des accidents du travail doit déclarer à la case 10 est le total des indemnités pour accidents du travail versées à un bénéficiaire au cours de l'année civile. Pour sa part, l'organisme de services sociaux doit remettre un feuillet T5007 faisant état du montant des prestations versées au bénéficiaire, moins le montant des indemnités pour accidents du travail que le bénéficiaire lui a cédées.

#### **Remarque**

Aucun montant négatif ne doit figurer sur le feuillet T5007.

### **Case 11** – Prestations d'assistance sociale ou supplément provincial ou territorial

Inscrivez le montant total (dollars et cents) des prestations d'assistance sociale versées au bénéficiaire au cours de l'année civile.

**Transfert légal de certains montants de revenus** – Dans certaines circonstances, un particulier peut formellement céder ses droits à recevoir un revenu donné, ou la province ou le territoire peut transférer les droits du particulier à recevoir ce revenu (par exemple, l'allocation d'entretien des enfants et une pension alimentaire). Si un particulier transfère à une autorité provinciale ou territoriale ses droits à recevoir une pension alimentaire, la province ou territoire a le droit légal de percevoir cette pension. Dans ce cas, inscrivez à la case 11 le montant total des prestations d'assistance sociale versées au bénéficiaire au cours de l'année civile, moins les sommes récupérées par voie d'une cession ou d'un transfert légal.

**Sommes cédées en vue de rembourser les prestations d'assistance sociale** – Il peut arriver qu'un particulier ait des difficultés financières pendant qu'il attend de toucher certaines sommes (par exemple, des indemnités pour accidents du travail, des prestations d'assurance-emploi ou des prestations du Régime de pensions du Canada). Il se tournera peut-être vers un organisme de services sociaux pour obtenir une aide financière. Dans ce cas, le particulier peut signer une convention selon laquelle il remboursera à l'organisme toute prestation d'assistance sociale que celui-ci lui versera. Par cette convention, il pourrait céder à l'organisme ses droits à la totalité ou à une partie des sommes qu'il attend de recevoir.

Si cette situation se présente, vous devez remettre au particulier un feuillet T5007 indiquant le montant des prestations d'assistance sociale que vous lui avez versées, **moins** les sommes que vous avez récupérées par cession. Les sommes reçues des autres organismes comme remboursement des prestations d'assistance sociale avancées gardent leur identité, et ces organismes remettront le feuillet de renseignements approprié au particulier à qui les sommes en question ont été versées.

Une pension alimentaire pour enfants payée à la suite d'une ordonnance rendue ou modifiée, ou encore d'un accord conclu ou modifié après avril 1997, n'est pas comprise dans le revenu du bénéficiaire, ni déductible par le payeur.

### **Case 12** – Numéro d'assurance sociale

Inscrivez le numéro d'assurance sociale (NAS) du particulier. Vous **devez** faire un effort raisonnable pour obtenir le NAS de chaque bénéficiaire. Tout particulier qui n'a pas de NAS doit en faire la demande.

Si vous n'avez toujours pas obtenu le NAS au moment de remplir le feuillet T5007, n'attendez pas que la date limite soit passée pour produire la déclaration de renseignements T5007. Laissez plutôt cette case en blanc et produisez votre déclaration à temps. Si un particulier vous fournit son NAS par la suite, il n'est pas obligatoire d'envoyer un feuillet T5007 modifié avec le bon NAS au particulier, cependant une copie devrait nous être acheminée. Pour en savoir plus, lisez « Chapitre 9 – Après avoir produit » à la page 13.

Pour en savoir plus sur les exigences liées au NAS et sur les pénalités qu'entraîne le fait de ne pas le fournir ou de ne pas le déclarer, lisez « Défaut de fournir un numéro d'assurance sociale » à la page 9 et « Utilisation du numéro d'assurance sociale » à la page 9. Pour en savoir plus, consultez la circulaire d'information IC82-2R, Dispositions législatives relatives au numéro d'assurance sociale et établissement des feuillets de renseignements ou visitez le site Web de Service Canada à **canada.ca/fr/emploi -developpement-social/ministere/portefeuille/service -canada**.

### **Case 13** – Code de genre de feuillet

Inscrivez l'un des codes suivants sur chacun des feuillets pour indiquer de quel genre de feuillet il s'agit :

- $\blacksquare \triangleleft \bigcirc$  » pour original;
- « M » pour modifié (qui modifie les renseignements financiers ou d'identification);
- $\blacksquare \triangleleft C \rightarrow$  pour annulé.

Si vous utilisez le code « M » ou « C », inscrivez une brève mention dans la partie supérieure du feuillet T5007 (par exemple « MODIFIÉ » ou « ANNULÉ ») et joignez une lettre explicative à la copie du feuillet. Pour en savoir plus, lisez « Chapitre 9 – Après avoir produit » à la page 13.

### **Nom et adresse du bénéficiaire**

Inscrivez d'abord le nom de famille du bénéficiaire, en lettres moulées, puis son prénom et, s'il y a lieu, ses initiales. Inscrivez l'adresse postale complète du bénéficiaire.

### **Nom et adresse du payeur**

Inscrivez sur chaque feuillet T5007 le nom et l'adresse complets de la commission des accidents du travail, de l'organisme de services sociaux ou de tout organisme semblable qui a versé les prestations d'assistance sociale ou a décidé d'accorder une indemnité au bénéficiaire.

# **Distribution des feuillets T5007**

Vous pouvez faire parvenir aux bénéficiaires leurs feuillets T5007 par voie électronique au plus tard **le dernier jour de février de l'année suivant la fin de l'année civile pour laquelle vous devez produire votre déclaration de** 

**renseignements**. Les bénéficiaires doivent avoir consenti par écrit ou par courriel à les recevoir de cette façon.

#### **Remarque**

Si vous produisez votre déclaration de renseignements par Internet ou par voie électronique, **ne nous envoyez pas** de copie papier des formulaires qui la composent.

Si vous produisez votre déclaration de renseignements sur papier, envoyez-nous chaque copie des feuillets T5007 (il y a trois feuillets T5007 par page) avec le T5007 Sommaire au plus tard **le dernier jour de février de l'année suivant la fin de l'année civile pour laquelle vous devez produire votre déclaration de renseignements**. Envoyez le tout à l'adresse suivante :

Programme T5007 Centre fiscal de Jonquière Case postale 1300 PDF Jonquière Jonquière QC G7S 0L5

Envoyez deux copies du feuillet T5007 aux bénéficiaires au plus tard le dernier jour de février de l'année civile pour laquelle vous devez produire la déclaration de renseignements T5007.

Vous n'êtes pas tenu de conserver une copie des feuillets T5007. Par contre, vous devez conserver, sous une forme accessible et facile à lire, les renseignements que vous utilisez pour les produire.

#### **Remarque**

Lorsque vous mettez fin à vos activités ou à l'exploitation de votre entreprise, vous devez nous envoyer, ainsi qu'aux bénéficiaires, les copies appropriées des feuillets T5007, dans les 30 jours suivant la date où vous cessez vos activités.

# **Chapitre 8 – Remplir le T5007 Sommaire**

### **Renseignements généraux**

Avant de remplir le T5007 Sommaire, lisez « Chapitre 5 – Méthodes de production » à la page 7. Nous pourrons traiter votre déclaration de renseignement T5007 de façon plus efficace si vous suivez ces instructions.

Vous pouvez vous procurer un T5007 Sommaire en blanc à **canada.ca/arc-formulaires** ou en composant le **1-800-959-7775**.

#### **Remarque**

Un changement d'adresse ne peut pas être fait en utilisant le T5007 Sommaire. Pour mettre à jour une adresse en ligne, allez à :

- **Mon dossier d'entreprise** à **canada.ca/mon-dossier -entreprise-arc**, si vous êtes le propriétaire de l'entreprise;
- **Représenter un client à canada.ca/impots -representants**, si vous êtes un représentant autorisé ou un employé.

Si vous n'êtes pas encore inscrit aux services en ligne de l'ARC, vous devez changer votre adresse en contactant

votre centre fiscal. Les adresses de nos centres fiscaux figurent à la page 16.

### **Déclaration de renseignements pour l'année se terminant le 31 décembre**

Inscrivez les quatre chiffres de l'année civile visée par cette déclaration de renseignements.

### **Numéro de compte**

Inscrivez les 15 caractères de votre numéro de compte. Le numéro de compte est composé de trois parties :

- un NE comprend neuf chiffres qui identifie l'entreprise;
- un identificateur de programme de deux lettres représente le genre de compte NE, dans ce cas « RZ »;
- un numéro de référence comportant quatre chiffres représente chaque compte qu'une entreprise peut avoir.

#### **Remarque**

Pour créer ou maintenir des numéros de comptes, vous devez être une personne autorisée.

### **Modifications**

Si vous produisez un feuillet modifié, vous devez le faire en utilisant le numéro de compte indiqué sur la déclaration de renseignements originale.

### **S'il s'agit d'un T5007 Sommaire additionnel**

Inscrivez un « ✔ » pour indiquer que vous produisez une déclaration de renseignements T5007 additionnelle.

### **Nom et adresse du payeur**

Inscrivez le nom et l'adresse complète de la commission des accidents du travail, de l'organisme de services sociaux ou de tout organisme semblable qui produit la déclaration de renseignements en question.

### **Langue**

Indiquez par un « ✔ » la langue dans laquelle vous voulez recevoir votre correspondance.

### **Totaux des feuillets T5007**

### **Case 10** – Indemnités pour accidents du travail

Inscrivez le montant total (dollars et cents) des indemnités pour accidents du travail versées ou accordées par décision. Ce montant correspond au total de tous les montants inscrits à la case 10 des feuillets T5007 que vous envoyez avec le T5007 Sommaire.

### **Case 11** – Prestations d'assistance sociale ou supplément provincial ou territorial

Inscrivez le montant total (dollars et cents) des prestations d'assistance sociale ou de supplément provincial ou territorial versés. Ce montant correspond au total de tous les montants inscrits à la case 11 des feuillets T5007 que vous envoyez avec le T5007 Sommaire.

### **Case 31** – Nombre total de feuillets T5007 annexés

Inscrivez le nombre total de feuillets T5007 que vous envoyez avec le T5007 Sommaire.

### **Personne-ressource**

Inscrivez le nom et le numéro de téléphone de la personne qui pourra répondre à nos questions à propos de la déclaration de renseignements.

# **Attestation**

### **Nom d'une personne autorisée**

Inscrivez le nom de la personne autorisée à signer.

### **Signature de la personne autorisée et date**

La personne autorisée doit signer et dater la déclaration de renseignements.

### **Poste ou titre**

Inscrivez le poste ou titre de la personne autorisée à signer.

# **Chapitre 9 – Après avoir produit**

Lorsque nous recevons votre déclaration de renseignements, nous la vérifions pour voir si vous l'avez établie correctement. Après une première vérification, nous acheminons votre déclaration à notre système de traitement qui saisit les renseignements et procède à divers contrôles de validité et de concordance. En cas d'incohérences, nous pourrions communiquer avec vous.

### **Modifier, annuler, ajouter ou remplacer un feuillet**

Si vous constatez une erreur sur un feuillet T5007 après avoir produit votre déclaration de renseignements, vous devez produire un feuillet modifié pour corriger les renseignements.

### **Modifier ou annuler un feuillet par voie électronique**

Pour modifier un feuillet au moyen d'Internet, changez seulement les renseignements qui sont incorrects. Conservez tous les autres renseignements qui ont été fournis au départ. Utilisez le code du genre de déclaration « M » pour le sommaire et le code du genre de déclaration « M » pour le feuillet.

Pour annuler un feuillet, ne changez aucun des renseignements qui figuraient au départ sur le feuillet. Utilisez le code du genre de déclaration « M » pour le sommaire et le code du genre de déclaration « C » pour le feuillet.

Pour en savoir plus sur la façon de modifier ou annuler des déclarations de renseignements par Internet, allez à **canada.ca/impots-tedr**.

### **Modifier ou annuler un feuillet sur papier**

Indiquez clairement dans le haut de chaque feuillet que vous l'avez modifié ou annulé en y inscrivant la mention « MODIFIÉ » ou « ANNULÉ ». Assurez-vous de remplir toutes les cases nécessaires, y compris les renseignements qui étaient exacts sur le feuillet original. Envoyez deux copies du feuillet au bénéficiaire.

Envoyez une copie des feuillets modifiés ou annulés à un centre fiscal accompagnée d'une lettre expliquant la raison de la modification ou de l'annulation. Les adresses des centres fiscaux figurent à la page 16. N'envoyez pas de T5007 Sommaire modifié ou annulé.

### **Ajouter des feuillets**

Nous acceptons les feuillets T5007 supplémentaires originaux en format électronique. Pour en savoir plus, lisez « Chapitre 5 – Méthodes de production » à la page 7 ou allez à **canada.ca/impots-tedr**.

Après avoir soumis votre déclaration de renseignements, vous découvrirez peut-être que vous devez nous envoyer des feuillets T5007 supplémentaires. Si vous avez des feuillets originaux qui n'ont pas été produits avec votre déclaration, envoyez-les séparément par voie électronique ou en format papier.

Nous acceptons aussi des feuillets supplémentaires sur papier. Indiquez clairement dans le haut des nouveaux feuillets la mention « SUPPLÉMENTAIRE ». Envoyez une copie des feuillets supplémentaires à votre centre fiscal. Les adresses des centres fiscaux figurent à la page 16.

#### **Remarque**

Une pénalité pour production tardive pour les feuillets T5007 qui sont produits après la date d'échéance peut-être imposée. Vous pouvez consulter la structure de pénalités en lisant « Déclaration en retard et défaut de produire la déclaration de renseignements T5007 » à la page 8 ou en allant à **canada.ca/impots-tedr**.

### **Remplacer un feuillet**

Si vous produisez un feuillet T5007 pour remplacer une copie qui est perdue ou détruite, ne nous soumettez pas une copie de ce feuillet. Identifiez-la clairement en y inscrivant « DUPLICATA » et conservez-la pour vos dossiers.

# **Chapitre 10 – Recouvrement des indemnités et des prestations versées en trop**

Les lignes directrices qui suivent traitent de situations où vous devez récupérer un montant d'indemnité ou de prestations payées en trop à un particulier. Nous ne considérons pas une somme payée en trop comme étant une indemnité ou une prestation pour le particulier qui l'a reçue. Vous ne devez donc pas l'inclure dans son revenu pour l'année du paiement. En effet, si le particulier rembourse la somme au cours de la même année ou la

remboursera une année suivante, il n'existe aucune déduction lui permettant de la déduire de son revenu (peu importe s'il la rembourse par des retenues sur chaque indemnité ou prestation qu'il continue de recevoir, ou autrement). Suivez les lignes directrices qui suivent si un particulier doit rembourser des montants que vous aviez déjà déclarés sur un feuillet T5007 d'une année précédente.

#### **Remarque**

Aucun montant négatif ne doit figurer sur le feuillet T5007.

### **Indemnités pour accidents du travail**

### **Indemnités accordées à un employé bénéficiant du régime d'indemnités autogéré de l'employeur**

Vous devez émettre un feuillet T5007 modifié pour l'année où le paiement en trop a été versé au bénéficiaire, et non pour l'année où la commission a découvert ou récupéré le paiement en trop.

#### **Exemple**

Un travailleur reçoit, au cours de l'année A, une rémunération totalisant 1 000 \$, dont 600 \$ à titre d'indemnité et 400 \$ à titre de salaire. Un feuillet T5007 a été remis pour 600 \$ ainsi qu'un feuillet T4 indiquant un salaire de 400 \$, et 600 \$ (soit le montant de l'indemnité remboursé à l'employeur) à la case « Autres renseignements » avec le code « 77 ». Ceci permettra à l'employé de demander la déduction pour autres dépenses d'emploi. Au cours de l'année B qui suit, la commission découvre que le travailleur aurait dû recevoir 550 \$ en indemnité et 450 \$ en salaire pour l'année A.

Par conséquent, 50 \$ d'indemnité ont été payés en trop pour l'année A. Vous devez donc produire, pour l'année A, un feuillet T5007 modifié au montant de 550 \$.

Dans le calcul des crédits d'impôt remboursables et des prestations auxquels a droit le particulier (par exemple, le crédit pour la taxe sur les produits et les services et la taxe de vente harmonisée, **l'allocation canadienne pour enfants,** ainsi que les prestations et les crédits d'impôt provinciaux ou territoriaux), le **revenu net** du particulier demeure le même, c'est-à-dire 1 000 \$. L'augmentation du salaire est compensée par la diminution de 50 \$ en indemnité. Toutefois, comme le **revenu imposable** du particulier a augmenté d'un montant égal à l'augmentation du salaire, c'est-à-dire 50 \$, vous devez modifier le feuillet T5007 en conséquence.

Pour en savoir plus, consultez le guide T4001, Guide de l'employeur – Les retenues sur la paie et les versements, ou composez le **1-800-959-7775**.

### **Versement direct à un bénéficiaire**

#### **Exemple 1**

Reprenons l'exemple précédent où le particulier n'a touché une indemnité que durant l'année A. Vous devez modifier le feuillet T5007 pour cette année-là et déclarer le montant réel de l'indemnité versée, soit 550 \$.

#### **Exemple 2**

Dans cet exemple-ci, le particulier reçoit encore une indemnité durant l'année B. Lorsque le montant de celle-ci est donc réduit de manière à récupérer le paiement en trop, ou encore le particulier rembourse directement le montant payé en trop. Vous devez donc déclarer sur le feuillet T5007 seulement le montant net de l'indemnité pour l'année B. Une fois l'indemnité de l'année B réduite à zéro, vous pouvez réduire l'indemnité de l'année A du montant récupéré qui excède l'indemnité de l'année B. Pour ce faire, vous devez remplir un feuillet T5007 modifié pour l'année A.

#### **Remarque**

Si vous n'avez pas récupéré de paiement en trop, n'émettez pas un feuillet T5007 modifié.

# **Prestations d'assistance sociale**

### **Exemple 1**

Au cours de l'année A, un particulier reçoit 3 000 \$ à titre de prestations d'assistance sociale. Dans l'année B qui suit, on découvre qu'il n'aurait dû recevoir au total que 2 500 \$. Par ailleurs, le particulier ne touche pas de prestations durant l'année B, mais l'organisme récupère quand même cette année-là le paiement en trop de 500 \$ de prestations. Dans ce cas, vous devez modifier le feuillet T5007 de l'année A pour déclarer le montant réel de 2 500 \$ versé à titre de prestations.

#### **Exemple 2**

Un particulier reçoit encore des prestations d'assistance sociale durant l'année B. Le montant de ses prestations pour cette année est réduit de manière à récupérer le paiement en trop ou le particulier rembourse directement le montant payé en trop. Vous devez donc déclarer sur le feuillet T5007 seulement le montant net des prestations de l'année B. Une fois le montant des prestations de l'année B réduit à zéro, vous pouvez réduire le montant des prestations de l'année A du montant récupéré qui excède le total des prestations de l'année B. Pour ce faire, vous devez remplir un feuillet T5007 modifié pour l'année A.

#### **Remarque**

Si vous n'avez pas récupéré de paiement en trop, n'émettez pas un feuillet T5007 modifié.

# **Distribuer vos copies**

### **Comment préparer, distribuer et produire les feuillets T5007 avec le T5007 Sommaire**

Vous pouvez utiliser ce formulaire si vous produisez votre déclaration par voie électronique ou sur papier. Pour obtenir plus de détails sur la façon de remplir le feuillet T5007 et le formulaire T5007 Sommaire, lisez les instructions des sections intitulées « Chapitre 7 – Remplir le feuillet T5007 » à la page 10 et « Chapitre 8 – Remplir le T5007 Sommaire » à la page 12.

#### **Déclaration par voie électronique :**

Suivez les procédures et les spécifications techniques à **canada.ca/impots-tedr** pour produire votre déclaration de renseignements. Produisez une copie papier pour le bénéficiaire. Vous pouvez également conserver une copie dans vos dossiers.

#### Exemple

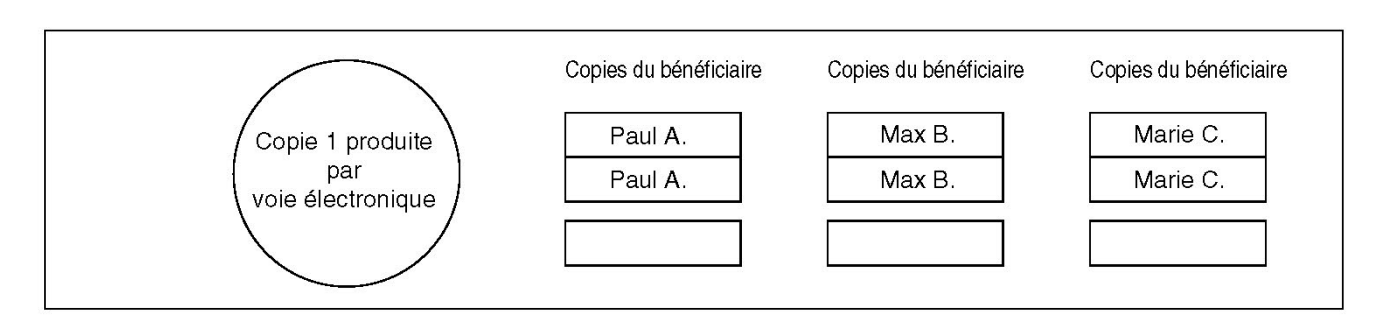

#### **Production sur papier:**

- Utilisez une page pour trois bénéficiaires distincts pour la copie que vous envoyez à l'ARC. Ne séparez pas les feuillets avant de nous les envoyer avec le T5007 Sommaire.
- $\bullet$ Utilisez une page distincte pour les deux copies que vous remettez à chaque bénéficiare et la copie que vous gardez dans vos dossiers.

#### **Exemple**

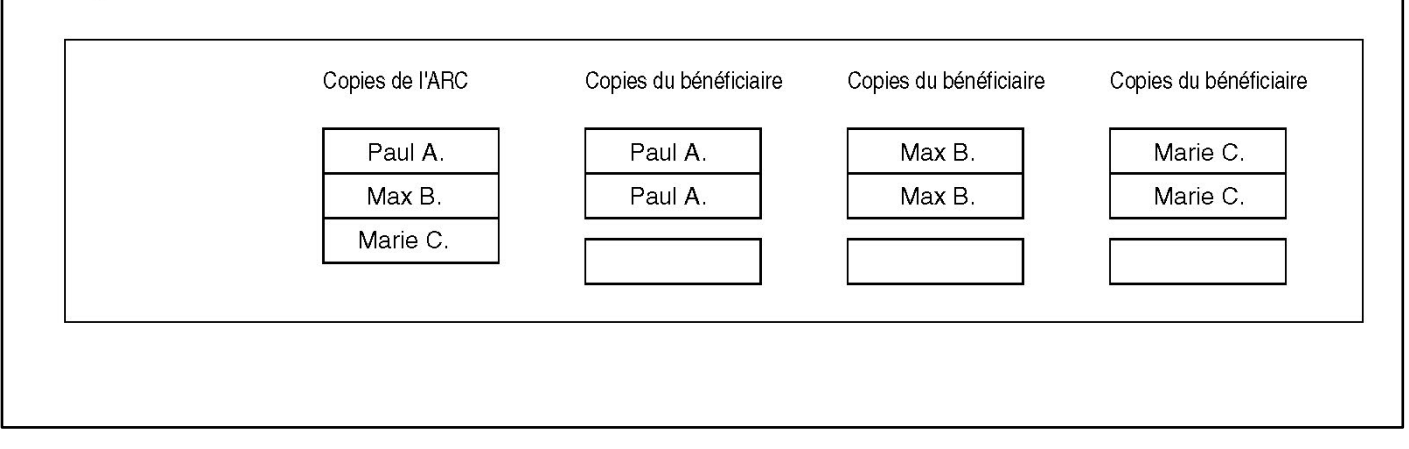

# **Documents de référence**

Les publications énumérées ci-dessous traitent de sujets abordés dans ce guide et sont maintenant accessibles à **canada.ca/arc-formulaires** ou en composant le **1-800-959-7775**.

### **Bulletins d'interprétation**

- IT-202R2 Indemnités pour employés ou travailleurs
- IT-428 Régimes d'assurance-salaire

### **Circulaires d'information**

- IC07-1R1 Dispositions d'allègement pour les contribuables
- IC82-2R2 Dispositions législatives relatives au numéro d'assurance sociale et établissement des feuillets de renseignements
- IC97-2R19 Les formulaires hors-série

# **Adresses des centres fiscaux**

Les déclarants servis par un des bureaux des services fiscaux qui figurent dans la colonne de gauche doivent communiquer avec le bureau correspondant qui figure dans la colonne de droite.

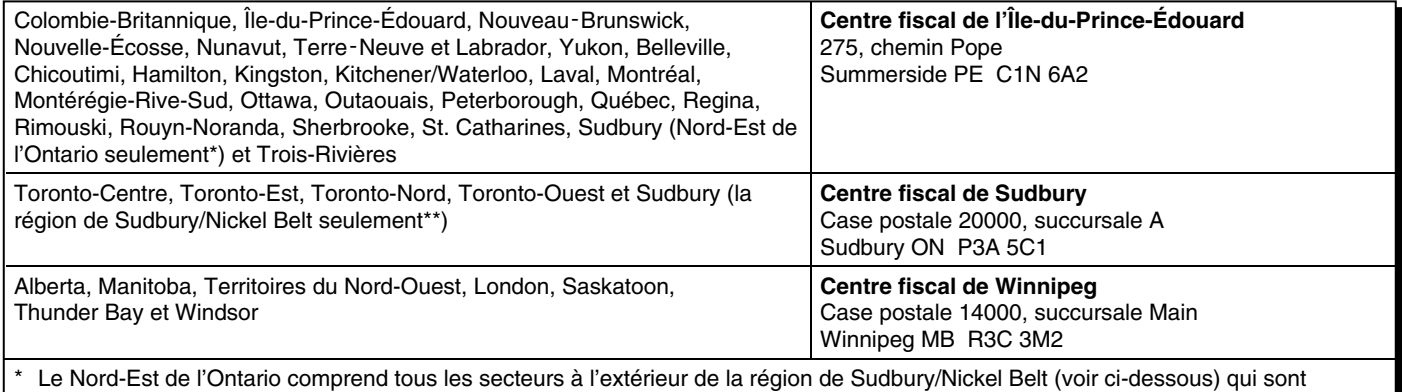

desservis par le Bureau des services fiscaux de Sudbury.

\*\* La région de Sudbury/Nickel Belt comprend les codes postaux qui commencent par P3A, P3B, P3C, P3E, P3G, P3L, P3N, P3P et P3Y, et les codes postaux qui commencent par P0M et finissent par 1A0, 1B0, 1C0, 1E0, 1H0, 1J0, 1K0, 1L0, 1M0, 1N0, 1P0, 1R0, 1S0, 1T0, 1V0, 1W0, 1Y0, 2C0, 2E0, 2M0, 2R0, 2S0, 2X0, 2Y0, 3A0, 3B0, 3C0, 3E0 et 3H0.

### **Gérer les comptes d'impôt de votre entreprise en ligne**

Mon dossier d'entreprise vous permet de consulter et de gérer vos impôts d'entreprise en ligne.

Utilisez Mon dossier d'entreprise tout au long de l'année pour :

- effectuer un paiement en ligne à l'ARC avec Mon paiement, établir un accord de débit préautorisé (DPA) ou créer un code QR pour effectuer un paiement en personne à un comptoir de Postes Canada;
- produire une déclaration, vérifier l'état d'une déclaration produite et modifier une déclaration en ligne;
- envoyer des documents à l'ARC;
- gérer les représentants autorisés et les demandes d'autorisation;
- vous inscrire pour recevoir des avis par courriel et pour consulter le courrier de l'ARC dans le service Mon dossier d'entreprise;
- gérer les adresses, les renseignements sur le dépôt direct, le nom des comptes de programmes, les noms commerciaux, les numéros de téléphone et les numéros d'entreprise dans votre profil;
- suivre l'avancement de certains documents que vous avez envoyés à l'ARC;
- soumettre une demande concernant une vérification;
- demander un allègement des pénalités et des intérêts.
- gérer les paramètres d'authentification multifacteur;

Pour ouvrir une session ou pour vous inscrire aux services numériques de l'ARC, allez à :

- Mon dossier d'entreprise à **canada.ca/mon-dossier -entreprise-arc**, si vous êtes un propriétaire d'entreprise;
- Représenter un client à **canada.ca/impots-representants**, si vous êtes un représentant autorisé.

Pour en savoir plus, allez à **canada.ca/impots-services -electroniques-entreprises**.

# **Recevoir votre courrier de l'ARC en ligne**

Inscrivez-vous aux avis par courriel pour savoir quand du courrier de l'ARC, comme votre avis de cotisation, est disponible dans Mon dossier d'entreprise.

Pour en savoir plus, allez à **canada.ca/arc-avis-par-courriel -entreprise**.

### **Établissez un accord préautorisé à partir de votre compte de chèques canadien**

Le débit préautorisé (DPA) est une option libre-service de paiement sécurisée en ligne qui permet aux particuliers et aux entreprises de payer leurs impôts. Le DPA vous permet d'autoriser l'ARC à retirer de l'argent de votre compte de chèques canadien pour effectuer un paiement. Vous pouvez fixer les dates de paiement et le montant de votre accord de DPA au moyen de Mon dossier d'entreprise, le service sécurisé de l'ARC, en allant à **canada.ca/mon-dossier -entreprise-arc**. Les paiements par DPA sont flexibles et gérés par vous. Vous pouvez utiliser Mon dossier d'entreprise pour en voir l'historique de votre compte et modifier, annuler ou sauter un paiement. Pour en savoir plus, allez à **canada.ca/payer-debit-preautorise**.

# **Paiements électroniques**

Effectuez votre paiement en utilisant :

- les services en ligne ou téléphoniques de votre institution financière canadienne
- le service Mon paiement de l'ARC à canada.ca/mon -paiement-arc
- votre carte de crédit, un virement Interac ou PayPal auprès de l'un des tiers fournisseurs de services de l'ARC
- le débit préautorisé (DPA) à c**anada.ca/mon-dossier-arc**.

Pour en savoir plus, allez à **canada.ca/paiements**.

# **Si vous besoin d'aide**

Si vous voulez obtenir plus de renseignements après avoir lu ce guide, allez à **canada.ca/impots** ou composez le **1-800-959-7775.**

# **Dépôt direct**

Le dépôt direct est une façon rapide, pratique et sécuritaire de recevoir vos versements de l'ARC directement dans votre compte d'une institution financière canadienne. Pour en savoir plus et pour vous y inscrire, allez **à canada.ca/arc -depot-direct** ou communiquez avec votre institution financière.

# **Formulaires et publications**

L'ARC vous encourage à produire votre déclaration par voie électronique. Pour obtenir une version papier des formulaires et publications de l'ARC, allez à **canada.ca/arc -formulaires-publications** ou composez le **1-800-959-7775**.

# **Listes d'envois électroniques**

L'ARC peut vous envoyer un courriel lorsque de nouveaux renseignements sur des sujets qui vous intéressent sont publiés sur son site Web. Inscrivez-vous aux listes d'envois électroniques à **canada.ca/arc-listes-envois-electroniques**.

# **Système électronique de renseignements par téléphone (SERT)**

Pour obtenir des renseignements en matière d'impôt par téléphone, utilisez le service automatisé SERT de l'ARC, en composant le **1-800-267-6999**.

# **Utilisateurs d'un téléimprimeur (ATS)**

Si vous utilisez un ATS pour des troubles de l'audition ou de la parole composez le **1-800-665-0354**.

Si vous utilisez **un service de relais avec l'aide d'un téléphoniste**, composez les numéros de téléphone habituel de l'ARC au lieu du numéro de l'ATS.

# **Différends officiels (oppositions et appels)**

Vous avez le droit de présenter un avis d'opposition si vous êtes en désaccord avec une cotisation, une détermination ou une décision.

Pour en savoir plus, allez à **canada.ca/arc-presenter -opposition**.

### **Le programme de la rétroaction sur le service de l'ARC**

### **Plaintes liées au service**

Vous pouvez vous attendre à être traité de façon équitable selon des règles clairement établies et à obtenir un service de qualité supérieure chaque fois que vous traitez avec l'ARC. Pour en savoir plus au sujet de la Charte des droits du contribuable, allez à **canada.ca/droits-contribuable**.

Vous pouvez soumettre des compliments ou des suggestions et si vous n'êtes pas satisfait du service que vous avez obtenu:

- 1. Tentez de régler le problème avec l'employé avec qui vous avez fait affaire ou composez le numéro de téléphone qui se trouve dans la correspondance que vous avez reçue de l'ARC. Si vous n'avez pas les coordonnées de l'ARC, allez à **canada.ca/arc -coordonnees**.
- 2. Si vous n'avez pas réussi à régler le problème, vous pouvez demander d'en discuter avec le superviseur de l'employé.
- 3. Si le problème n'est toujours pas résolu, vous pouvez déposer une plainte liée au service en remplissant le formulaire RC193, Rétroaction liée au service. Pour en savoir plus et pour savoir comment déposer une plainte, allez à **canada.ca/arc-retroaction-service**.

Si vous n'êtes pas satisfait de la façon dont l'ARC a traité votre plainte liée au service, vous pouvez soumettre une plainte auprès du Bureau de l'ombudsman des contribuables.

### **Plainte en matière de représailles**

Si vous avez reçu une réponse concernant une plainte liée au service déjà déposée ou une demande d'examen officiel d'une décision de l'ARC et que vous êtes d'avis que vous n'avez pas été traité de façon impartiale par un employé de l'ARC, vous pouvez soumettre une plainte en matière de représailles en remplissant le formulaire RC459, Plainte en matière de représailles.

Pour en savoir plus, allez à **canada.ca/arc-plainte -represailles.**